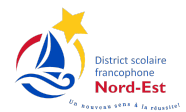

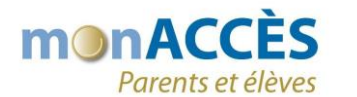

## Résultats aux évaluations provinciales

## \*\*\*ATTENTION\*\*\*

Si vous n'avez pas de compte parent, cliquer sur le lien suivant et remplir le formulaire afin de recevoir les informations nécessaires pour la création de votre compte parent.

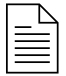

**F[ormulaire de demande d'aide](https://forms.office.com/r/4HDutvVg7r)**

Pour ouvrir une session dans monACCÈS, cliquer sur le lien ou saisir l'adresse dans votre navigateur Internet : [https://siedsfne.nbed.nb.ca/public](https://siedsfne.nbed.nb.ca/public/home.html)

Une fois que vous êtes redirigé dans le portail monACCÈS, saisir votre nom d'utilisateur et mot de passe.

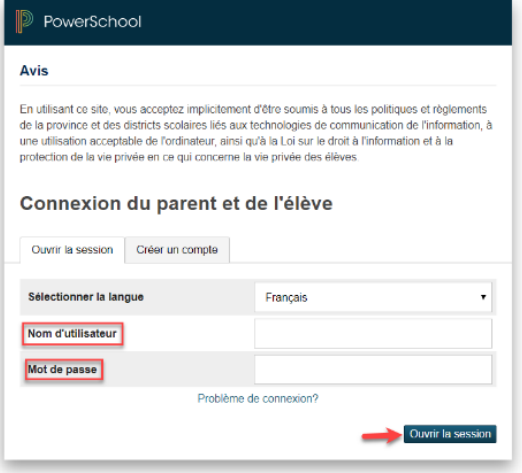

Dans le menu de gauche, cliquer « **Rapports des élèves** », puis sur le rapport à consulter.

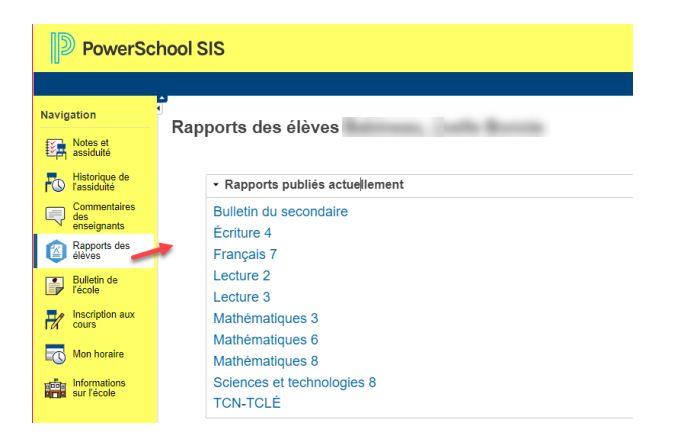

Le rapport s'affichera à l'écran. Vous pouvez l'imprimer au besoin.

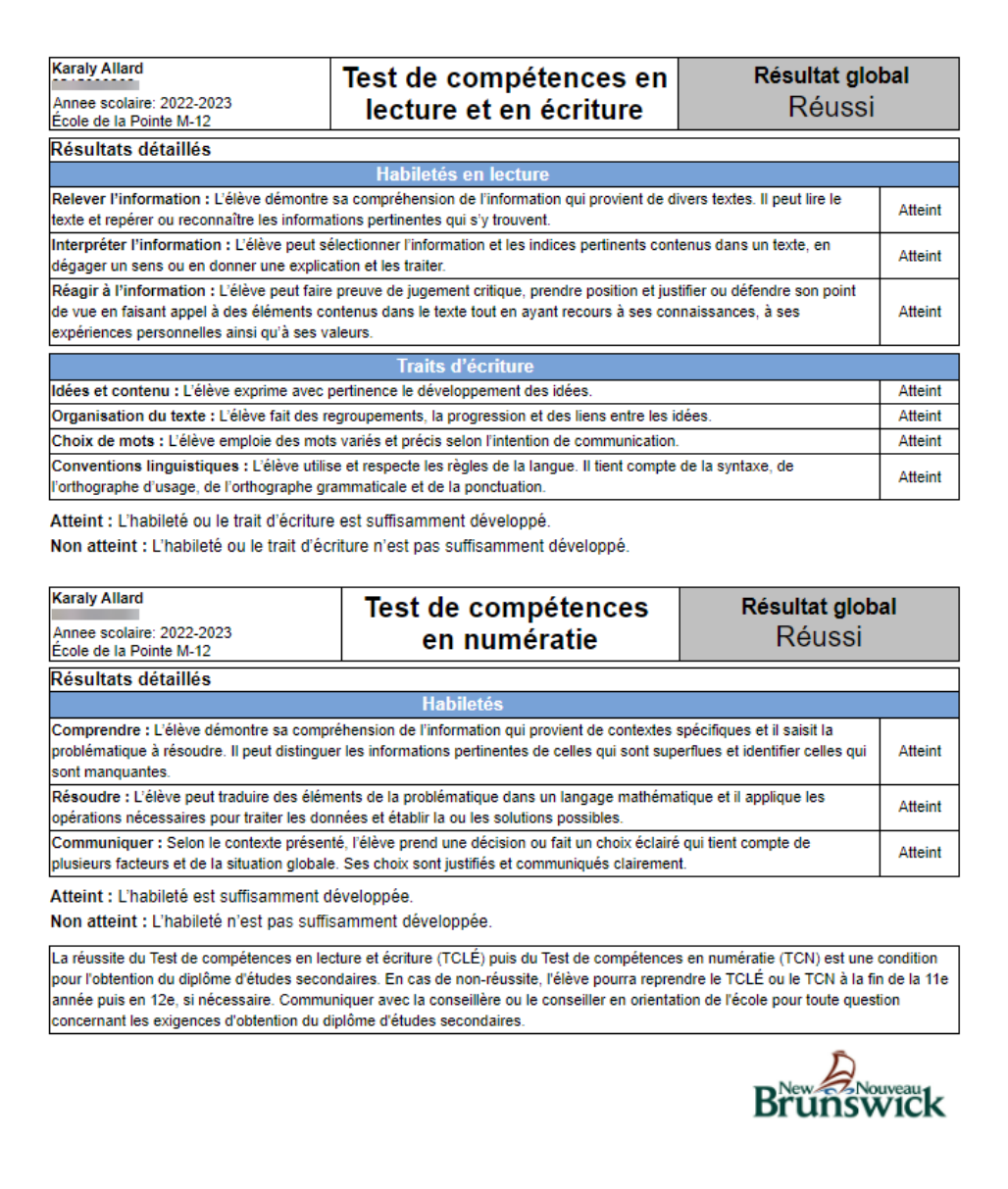